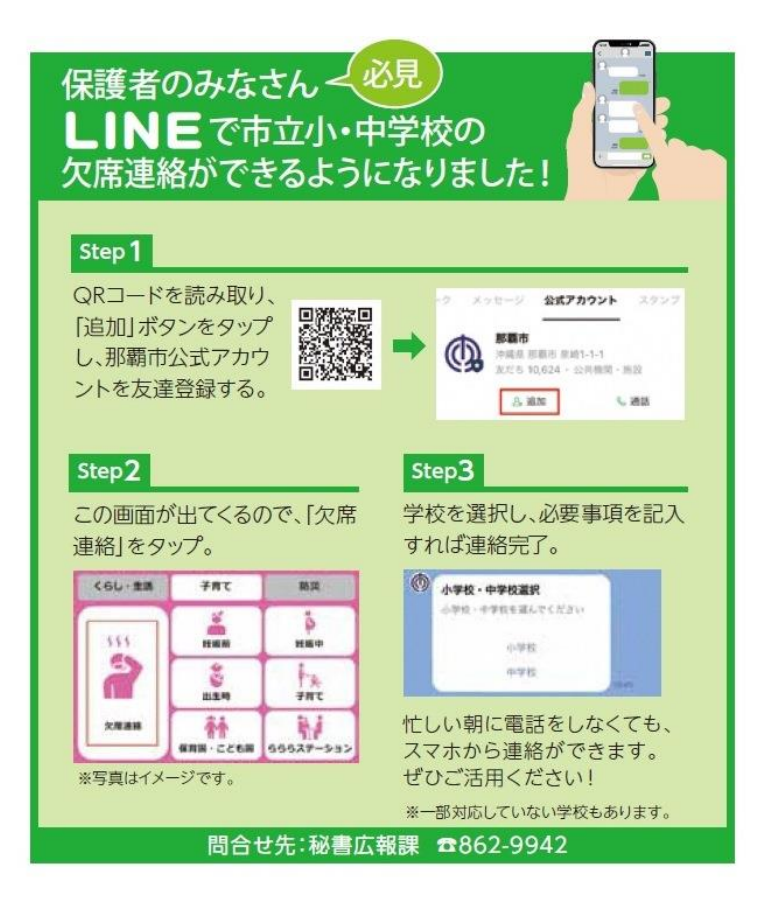

## 【Step 1】

那覇市公式 LINE をお友だち 登録する。

## 【Step 2】

「子育て」タブをタップすると 「欠席連絡」のボタンが表示され ます。

## 【Step 3】

学校を選択し、必要事項を入力 すると連絡完了。

※一部、学校の意向により電話番 号が表示される学校もあります。